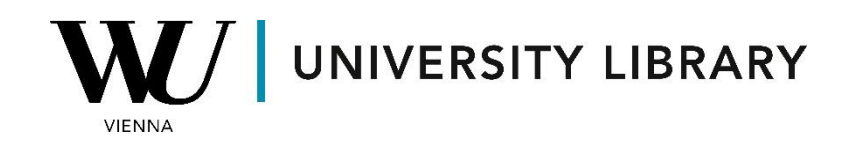

## **Stock prices**

## **in Bloomberg**

## **Students Manual**

In the Bloomberg desktop terminal app, you can utilize the "HP" <GO> function to retrieve summarized information regarding a company's stock price fluctuations. Simply navigate to the function page and adjust the company selection in the top left corner to access data for another company.

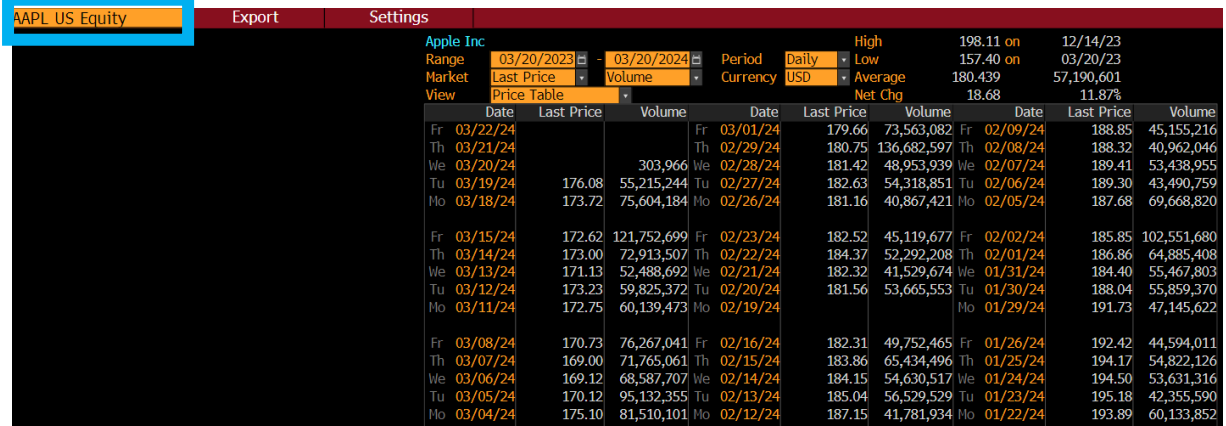

With the Bloomberg Excel Add-On, you gain access to both the "Function Builder" and "Spreadsheet Builder," enabling historical stock price retrieval.

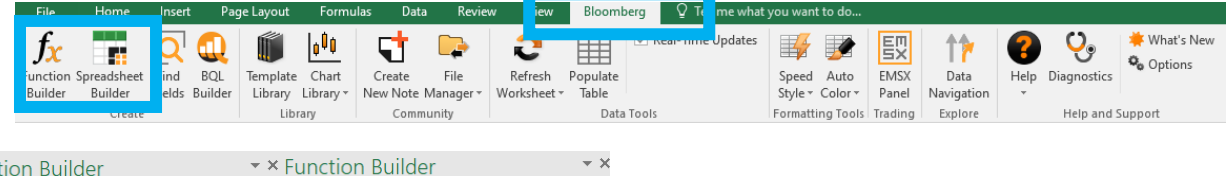

Preview

Bloomberg

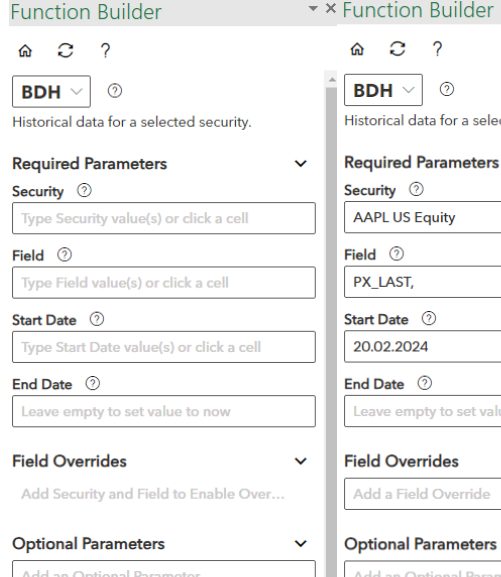

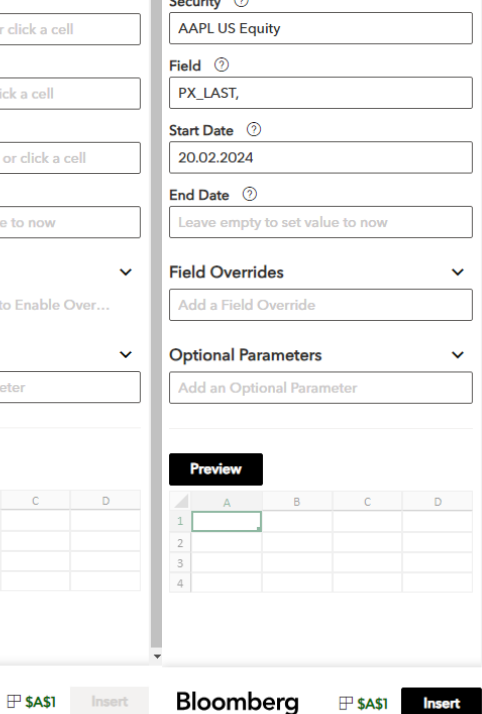

al data for a selected security.

Using the "Function Builder," navigate to the "BDH" function for historical data access. Input multiple securities in the "Security" bar and select desired variables, with "PX\_Last" (Last price) being a popular choice. Additionally, specify the start and end dates of the dataset along with optional parameters.

The resulting function appears in the cell with the inserted formula. You can easily copy, edit, and insert the function into other cells to modify the overall results.

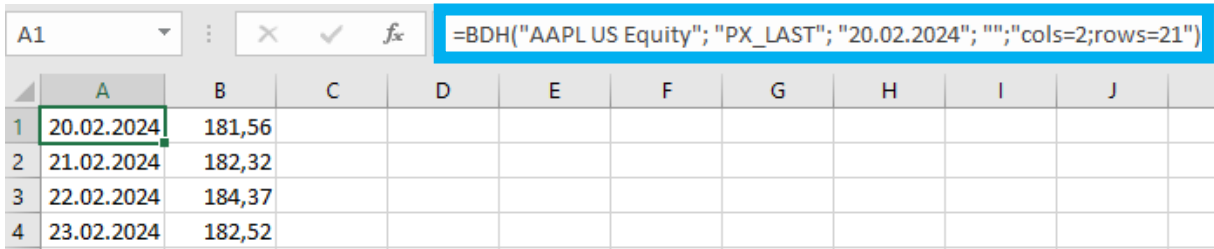

For the "Spreadsheet Builder," access the "Historical Data Table" to derive historical stock prices.

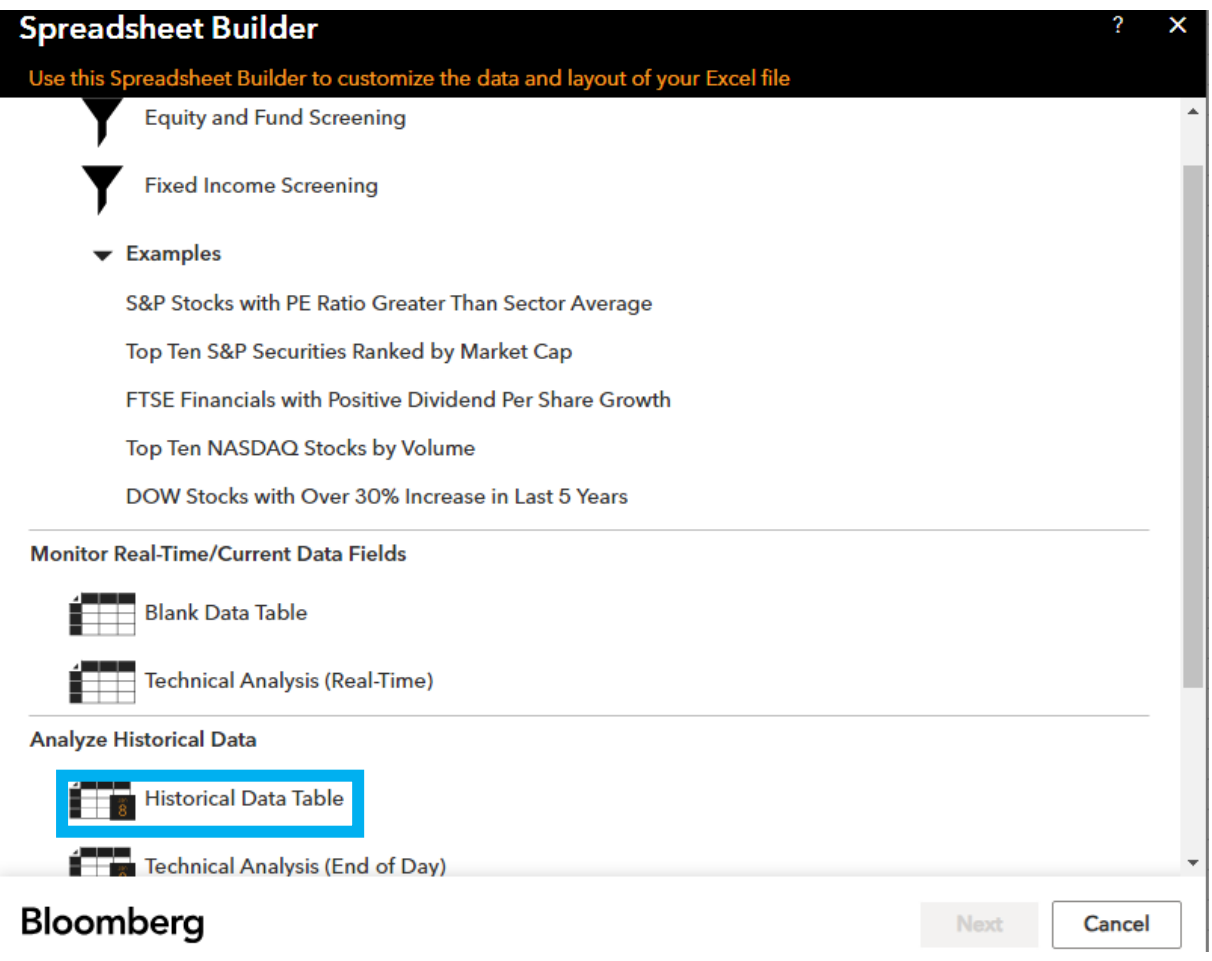

Firstly, specify all securities you wish to retrieve stock prices for, ensuring stock tickers end with "Equity."

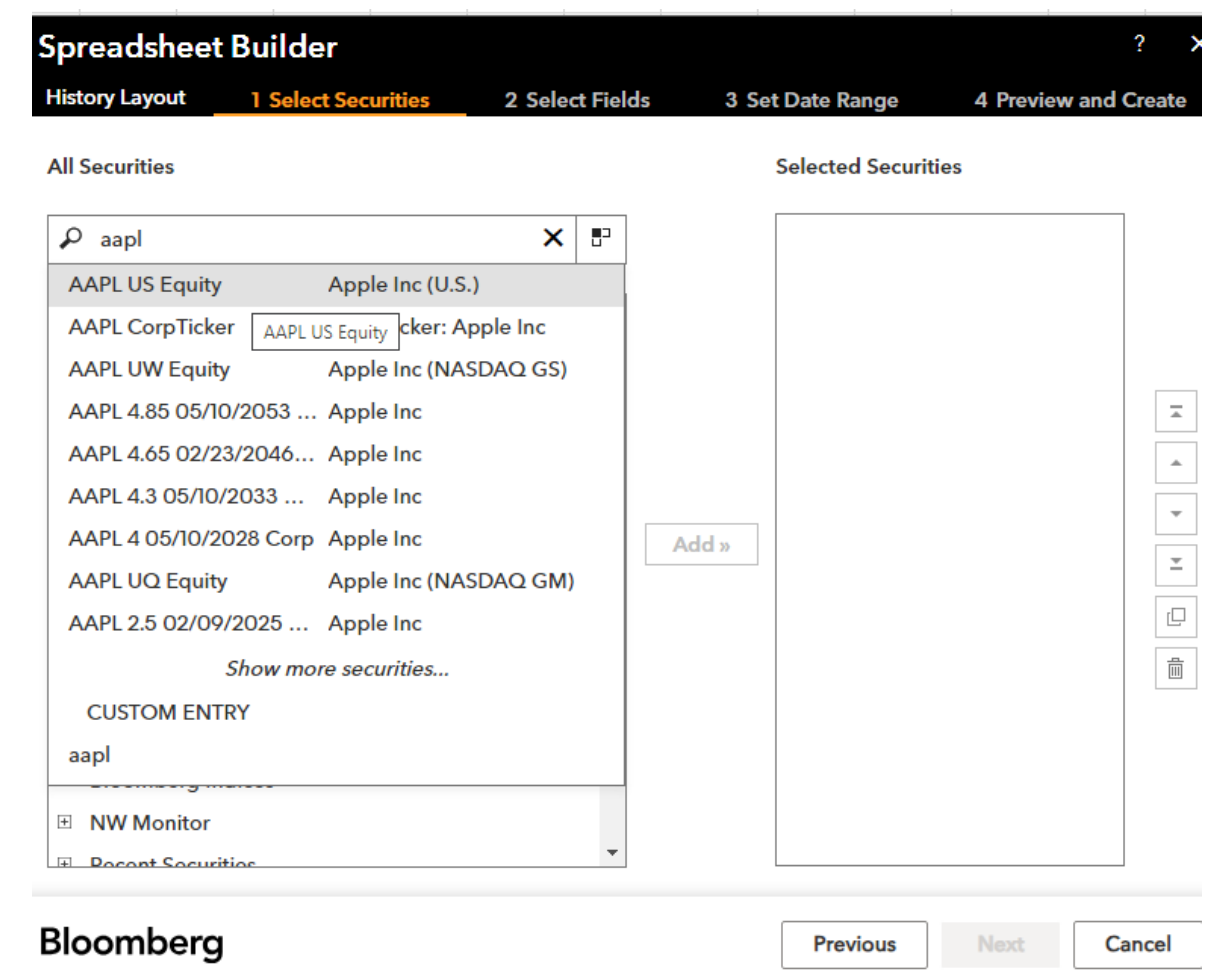

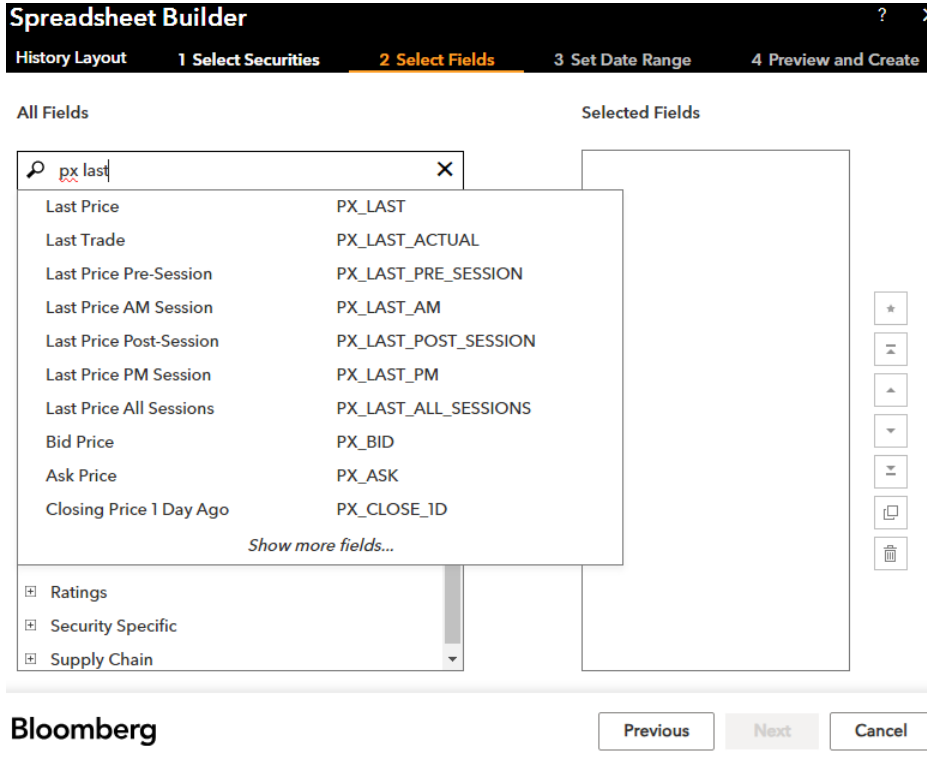

Next, choose the desired variables for export, including "PX\_Last" (Last Price), among others.

Remember, you can select multiple variables simultaneously.

In the final step, specify the date range and periodicity of your data. Note that changing the frequency of your data adjusts the number of rows displayed but does not perform any aggregated calculations.

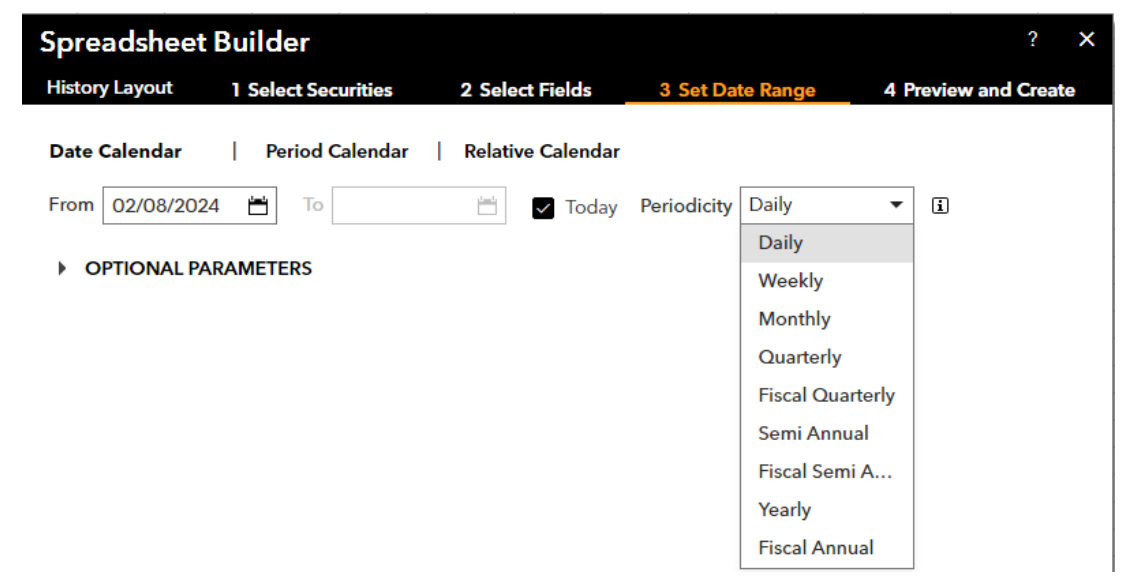

Your final file will resemble the generated format. Keep in mind that you cannot directly modify values in the list; instead, initiate a new spreadsheet builder command to make any necessary edits.

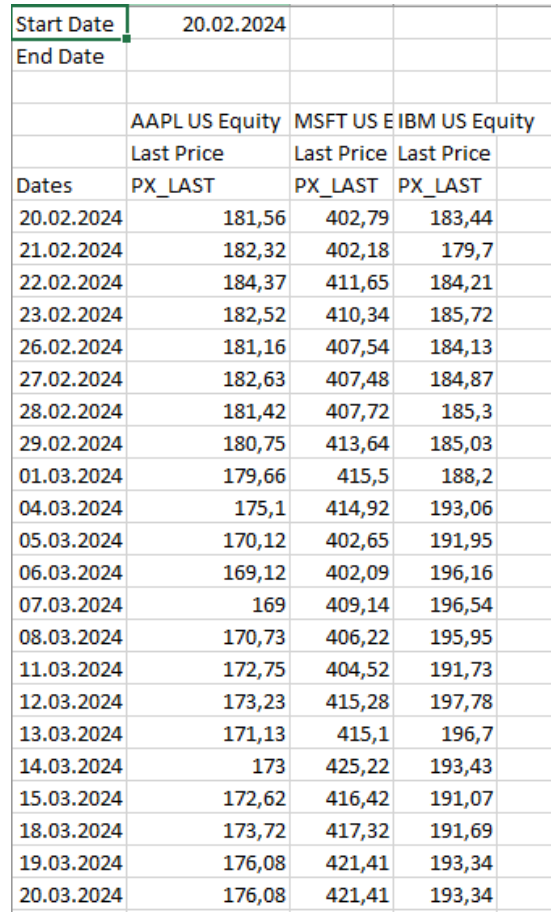